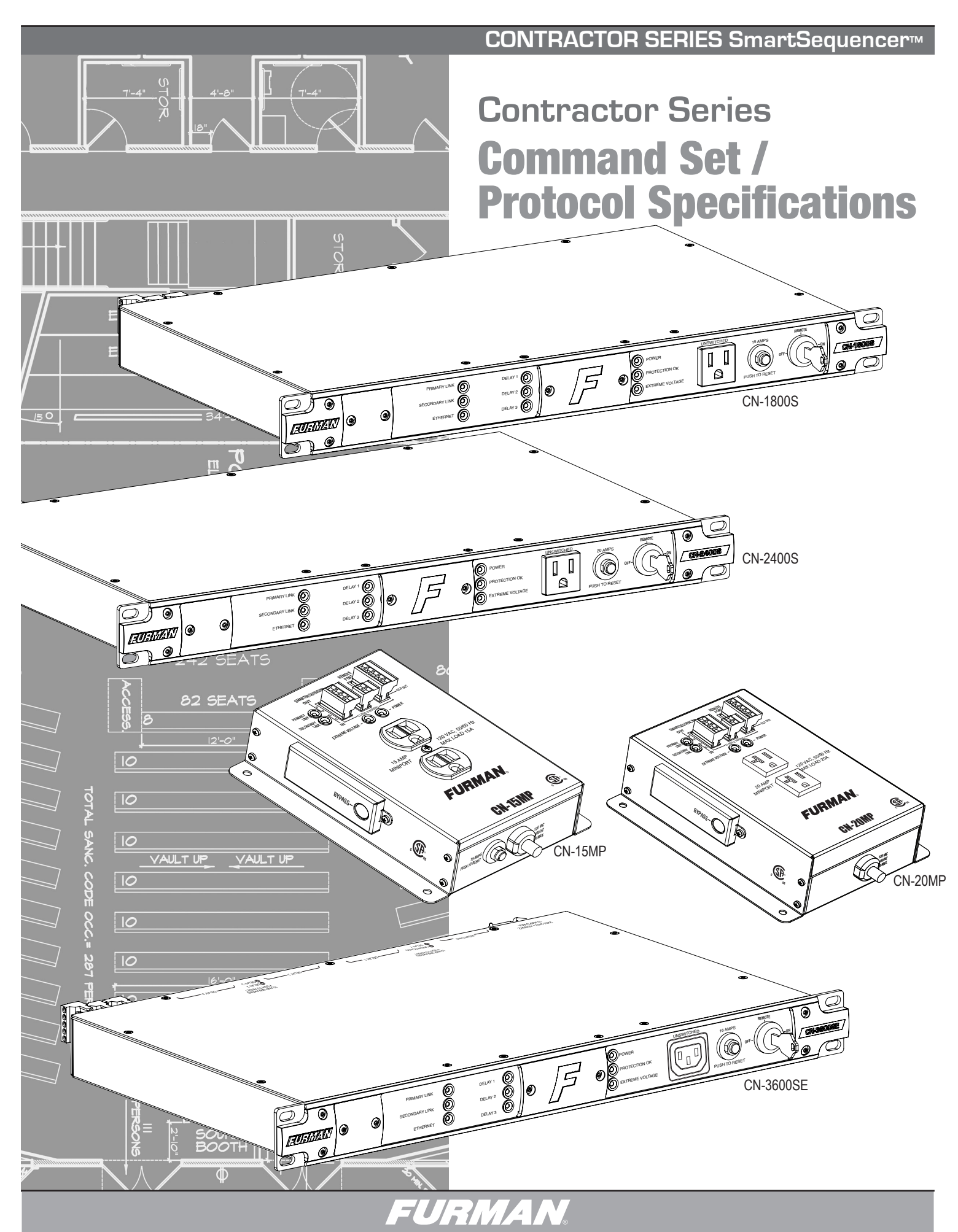

### **0. OVERVIEW**

The purpose of this document is to outline the command set used to communicate with and control the Furman Contractor Series of products. The data communication feature will most often be used to interface with automation systems. It may also be used to control and configure the unit manually using a standard terminal emulation program (i.e. Windows Hyper-Terminal or Hercules)

# **1. MESSAGE CONSTRUCTS**

All messages are in the form of ASCII character strings that start with a symbol (!,?,\$) to indicate the type of message and are terminated with a carriage return <CR> ASCII character 0Dh (hex), 13d (decimal).

- 1.1 Incoming messages (to the Primary Sequencer) must be terminated with one of the following characters: NUL (00h, 00d), carriage return (<CR>, 0Dh, 13d) or line feed (<LF>, 0Ah, 10d).
	- 1.1.1 The Primary Sequencer will discard the incoming message under the following conditions:
	- 1.1.2 The message overruns the receiver buffer (32 characters).
	- 1.1.3 No terminating character (NUL, <CR>, <LF>) is received within 500ms of receipt of the last character.
- 1.2 There are three data types transmitted between the Contractor and the controller hardware:
	- 1.2.1 **COMMAND**: A message sent to the Primary Sequencer **from** the controller requesting a specific action by the Primary Sequencer. Command strings start with an exclamation point (!, 21h, 33d). Some commands require a parameter to be included in the mes sage. The parameter must be separated from the command with a space character (<SP>, 20h, 32d). In the command descriptions, parameters will be described in *bold italic* font.
	- 1.2.2 **QUERY:** A message sent to the Primary Sequencer from the controller requesting a status message to be returned. Query strings start with a question mark (?, 3Fh, 63d). Some queries require a parameter to be included in the message. The parameter must be separated from the command with a space character (<SP>, 20h, 32d). In the query descriptions, parameters will be described in *bold italic* font.
	- 1.2.3 **RESPONSE:** A message sent from the Primary Sequencer to the controller indicating the current status. Response strings start with a dollar sign (\$, 24h, 36d).
	- 1.2.4 **EVENT:** A message sent **from** Sequencer indicating a **change** has occurred. Response strings start with an asterisk (\*, 2Ah, 42d). Some events require a parameter to be included in the message. The parameter must be separated from the command with a space character (<SP>, 20h, 32d).

# **2. RS232 CONFIGURATION**

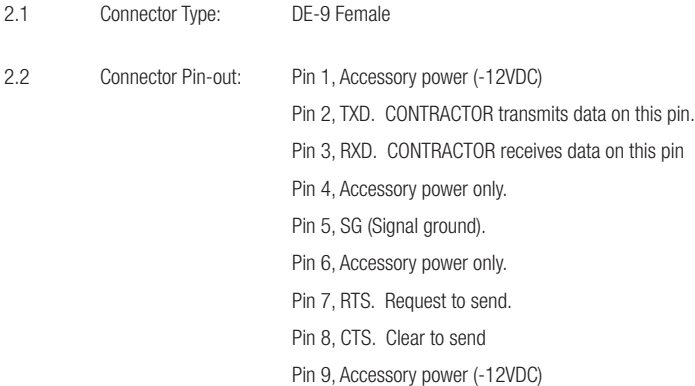

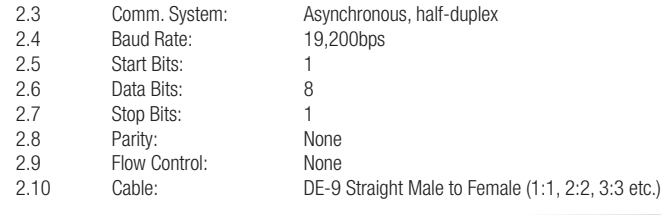

#### **3. CONTROLLER COMMANDS**

The following are commands sent by the controlling equipment to the CONTRACTOR unit.

#### **Note(s):**

3.1) The Contractor unit must be configured in Primary mode (DIP Switch #8 ON) and the front panel key switch must be in the REMOTE position for communications to be enabled.

3.2) The following commands assume that a rack mounted sequencer, such as the CN-1800s, CN-2400S or CN-3600SE will serve as the primary unit. Although any Contractor series device can be controlled using this protocol, only the rack mounted units have the necessary DE-9 communications port for interfacing to controlling equipment.

3.3) This command protocol describes the commands and responses appropriate for three output sequencers. It should be understood that the single output sequencers (such as the CN-15MP, CN-20MP use the same command protocol, but with a reduced range of arguments.

For example, in the case of the BANK ON command (4.3 below), the command is the same, but the range of arguments will be limited to those appropriate for a single output device. In other words, the outlet 2 and 3 arguments are invalid. When receiving an invalid parameter the Primary unit will either respond with an "INVALID PARAMETER" message or ignore the command.

3.4) The range of executable commands may be limited by the device settings or conditions present on the addressed CONTRACTOR device. Here are some examples:

- 3.4.1 Key Switch in the OFF position when the !SEQ\_ON command is issued
- 3.4.2 Key Switch in the ON position when the !BANK\_OFF command is issued
- 3.4.3 Active FORCE OFF condition when the !SEQ\_ON command is issued

In such cases, where a command issued by the controlling equipment cannot be executed due to conflict with local conditions, the CONTRACTOR device will respond with a "COM-MAND CONFLICT" message.

#### 4.0 **SEQUENCE ON**

Activates DELAY 1, DELAY 2, and DELAY 3 outlets in sequence and according to the time delay set by the front panel DIP switches and the DLY ADJ pot setting. If the *sequencer* argument is omitted, the command will be executed by the Primary Sequencer and then propagated to all connected Secondary Sequencers. This will cause the entire chain of sequencers to sequence on in the order in which they are connected to the Primary Sequencer.

4.0.1 Command: !SEQ\_ON *sequencer* <CR>

### *sequencer* = {0..n}

Example: !SEQ\_ON<CR> (Sequences on all units)

Example: !SEQ\_ON 2<CR> (Sequences on all outlets on sequencer 2)

- 4.0.2 Action: Activates DELAY 1, DELAY 2, and DELAY 3 outlets in sequence. Has the same effect as if someone pressed the START SEQUENCE button.
- 4.0.3 Response: !SEQ\_ON<CR>: \$SEQ\_ON\_DONE<CR>

 !SEQ\_ON *sequencer* <CR>: \$ACK *sequencer*, SEQ\_ON\_DONE<CR>

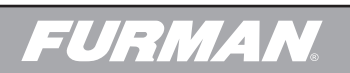

#### 4.1 **SEQUENCE OFF**

Deactivates DELAY 1, DELAY 2, and DELAY 3 outlets in reverse order and according to the time delay set by the front panel DIP switches and the DLY ADJ pot setting. If the sequencer argument is omitted, the command will be executed by the Primary Sequencer and then propagated to all connected Secondary Sequencers. This will cause the entire chain of sequencers to sequence off starting with Secondary Sequencer furthest away from Primary Sequencer.

# 4.1.1 Command: !SEQ\_OFF *sequencer* <CR>  $sequencer = \{0..n\}$

 Example: !SEQ\_OFF<CR> (Sequences off all units connected to Primary)

 Example: !SEQ\_OFF 1<CR> (Sequences off all outlets on sequencer 1)

- 4.1.2 Action: Deactivates DELAY 1, DELAY 2, and DELAY 3 outlets in reverse order. Has the same effect as if someone pressed the START SEQUENCE button.
- 4.1.3 Response: !SEQ\_OFF<CR>: \$SEQ\_OFF\_DONE<CR> !SEQ\_OFF*sequencer* <CR>: \$ACK *sequencer* ,SEQ\_OFF\_DONE<CR>

### 4.2 **ENUMERATE**

Provides an enumerated list of all sequencers connected to the Primary Sequencer and assigns unit numbers to all Secondary Sequencers. This command also identifies the Last Secondary Sequencer within a chain of connected sequencers by appending the text "LAST" to the last sequencer. This command may take several seconds to complete depending on the number of Secondary Sequencers that are connected to the Primary Sequencer.

4.2.1 Command: !ENUMERATE<CR>

Example: !ENUMERATE<CR> (Starts the enumeration process)

- 4.2.2 Action: Provides an enumerated list of all sequencers connected to the Primary Sequencer.
- 4.2.3 Response: For an individual sequencer: \$ACK 0,CN-1800S,LAST <CR>

For a group of n sequencers: \$ACK 0,CN-1800S<CR>

\$ACK 1,CN-2400S<CR>

\$ACK n,CN-1800S,LAST <CR>

#### 4.3 **BANK ON**

Immediately activates the DELAY output number *outlet* on the sequencer specified by *sequencer*.

4.3.1 Command: !BANK\_ON *sequencer outlet* <CR>

*outlet* = {1..3}

*sequencer*= {0..n}

Example: !BANK\_ON 0 2<CR> (turns on outlet 2 on sequencer 0)

# 4.3.2 Action: Specified *outlet* is activated on specified *sequencer.*

4.3.3 Response: \$ACK *sequencer*, BANK\_ON *outlet* =ON<CR>

# 4.4 **BANK OFF**

Immediately deactivates the DELAY output number *outlet* on the sequencer specified by *sequencer*

# 4.4.1 Command: !BANK\_OFF *sequencer outlet*<CR>

*outlet* = {1..3}

*sequencer*= {0..n}

Example: BANK\_OFF 0 2<CR> (turns on outlet 2 on sequencer 0)

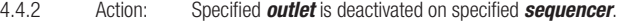

4.4.3 Response: \$ACK *sequencer*, BANK\_OFF *outlet* =ON<CR>

#### 4.5 **ALL OFF**

Immediately turns off all of the DELAY outlets on the sequencer specified by *sequencer*. If the *sequencer* argument is omitted, the command will be executed by the Primary Sequencer.

4.5.1 Command: !ALL\_OFF *sequencer*<CR>

### *sequencer* = {0..n}

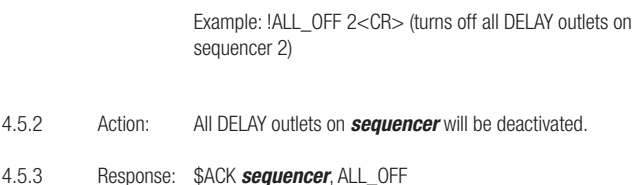

#### 4.6 **EVENTS ENABLE**

Enables the reporting of events and warnings on the sequencer specified by *sequencer*. If the argument *sequencer* is omitted the command will be executed by the Primary Sequencer.

- 4.6.1 Command: !EVENTS\_ENABLE *sequencer* <CR> *sequencer*= {0..n} Example: !EVENTS\_ENABLE 9<CR> (Enables Events on sequencer 9) 4.6.2 Action: Events are reported. 4.6.3 Response: \$ACK *sequencer*, EVENTS\_ENABLE<CR> 4.7 **EVENTS DISABLE** Disables the reporting of events and warnings on the sequencer specified by *sequencer*. If *sequencer* is omitted the command will be executed by the Primary Sequencer. 4.7.1 Command: !EVENTS\_DISABLE *sequencer* <CR> *sequencer* = {0..n} Example: !EVENTS\_DISABLE 7<CR> (Disables Events on sequencer 7) 4.7.2 Action: Events are no longer reported. 4.7.3 Response: \$ACK *sequencer*, EVENTS\_DISABLE<CR> 4.8 **RESET** Resets the sequencer specified by sequencer. If *sequencer* is omitted the RESET command will be executed by the Primary Sequencer. It should be noted that if event reporting is enabled, the Primary Sequencer will issue a "SEQ\_CHANGE" error message as it will temporarily be unable to communicate with the Secondary Sequencer that is undergoing reset. This is a temporary condition. 4.8.1 Command: !RESET *sequencer*<CR> *sequencer* = {0..n} Example: !RESET 79<CR> (Resets sequencer number 79) 4.8.2 Action: Specified unit will perform a power-on reset Delay outputs will be deactivated until reactivated Primary unit will issue a SEQ\_CHANGE error as the unit
	- The SmartLink LEDs will blink red for a few moments

4.8.3 Response: \$ACK *sequencer*, RESET<CR>

undergoes reset

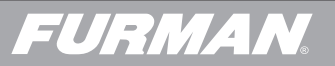

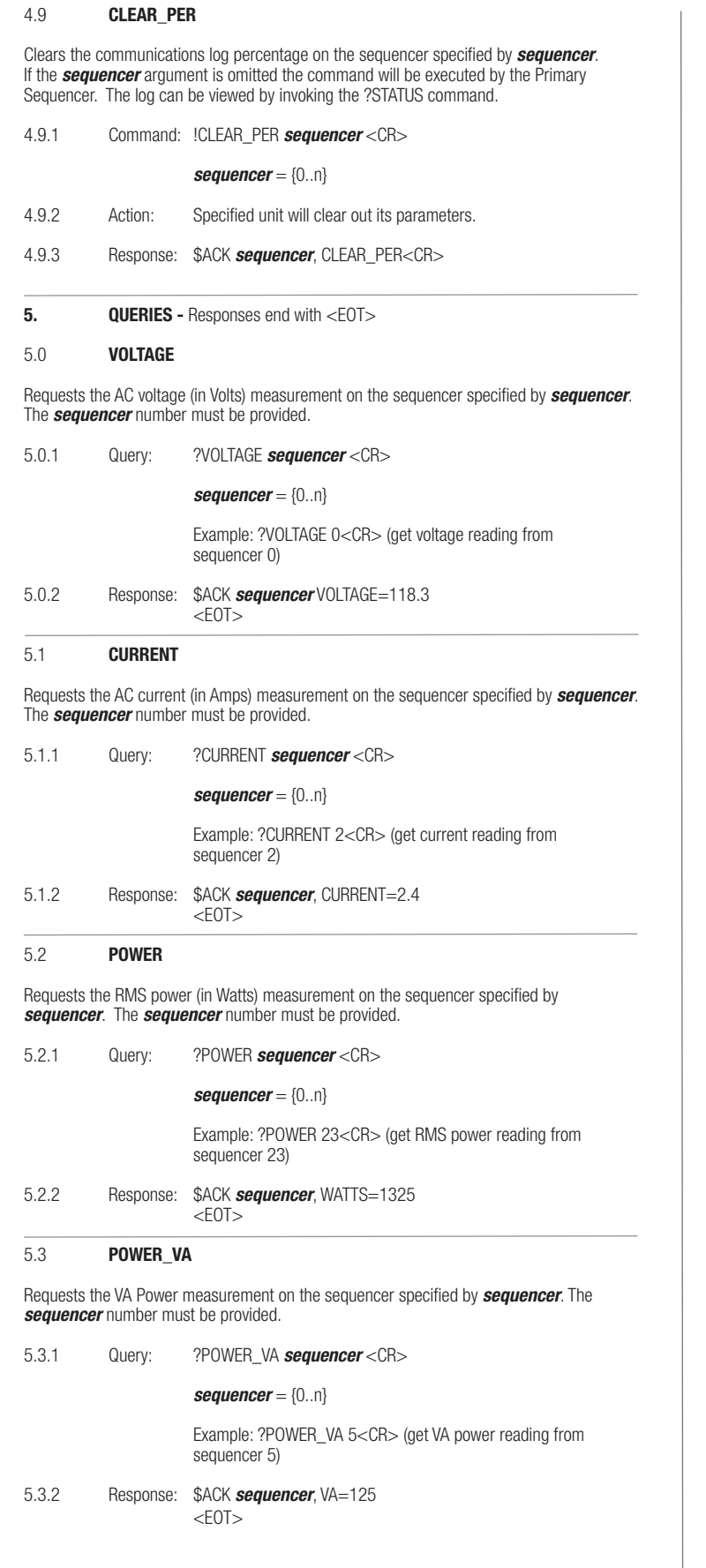

# 5.4 **POWER FACTOR**

Requests the Power Factor measurement on the sequencer specified by the *sequencer* argument. The *sequencer* number must be provided.

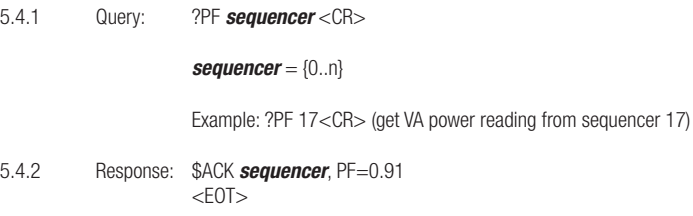

# 5.5 **ID**

Requests the device identification of the sequencer specified by *sequencer*.

5.5.1 Query: ?ID *sequencer* <CR> *sequencer* = {0..n}

Example: ?ID 2<CR> (get ID data from sequencer 2)

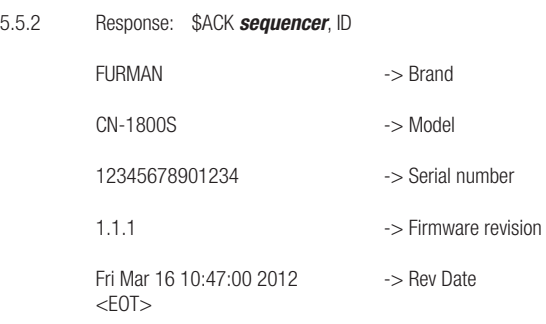

#### 5.6 **SETTINGS**

Requests the settings of the sequencer specified by *sequencer*. The *sequencer* number must be provided.

5.6.1 Query: ?SETTINGS *sequencer* <CR>

# *sequencer* = {0..n}

Example: ?SETTINGS 4<CR> (get settings data from sequencer 4)

5.6.2 Response: \$ACK *sequencer*, SETTINGS

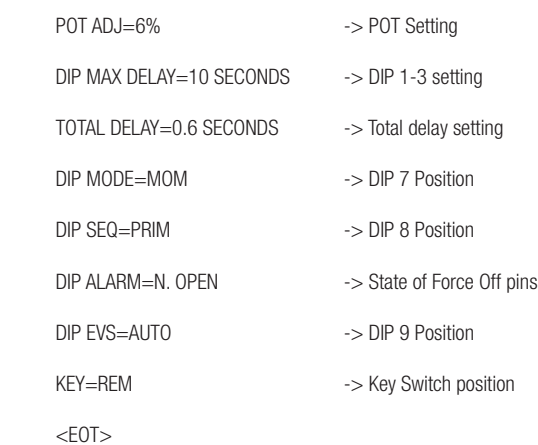

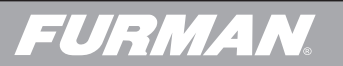

# 5.7 **STATUS**

Requests the current status of the sequencer specified by *sequencer*. The *sequencer* number must be provided.

5.7.1 Query: ?STATUS *sequencer* <CR>

*sequencer* = {0..n}

Example: ?STATUS 3<CR> (get status data from sequencer 3)

#### 5.7.2 Response: \$ACK *sequencer*, STATUS

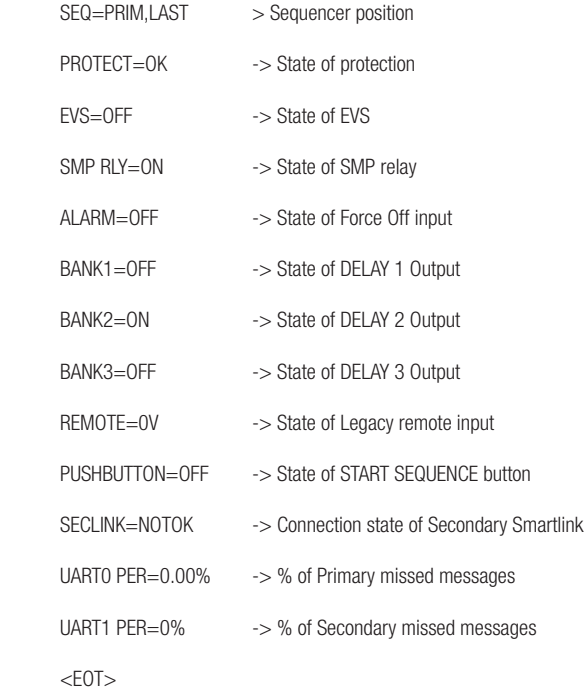

# 5.8 **BANK STATUS**

Requests the status (ON or OFF) of the of the DELAY Outputs on the *sequencer* specified by sequencer. The *sequencer* number must be provided.

5.8.1 Query: ?BANK\_STAT *sequencer* <CR> *sequencer* = {0..n} Example: ?BANK\_STAT 1<CR> (get bank status data from sequencer 1)

5.8.2 Response: \$ACK *sequencer*, BANK\_STAT BANK1=OFF -> State of DELAY 1 output on *sequencer* BANK2=ON -> State of DELAY 2 output on *sequencer* BANK3=OFF -> State of DELAY 3 output on *sequencer*  $<$ EOT $>$ 

# 5.9 **ROLLCALL**

Creates a list of all sequencers attached to the Primary Sequencer. No sequencer argument is used.

5.9.1 Query: ?ROLLCALL<CR>

Example: ?ROLLCALL<CR> (get a list of all sequencers attached)

5.9.2 Response: \$ACK sequencer, (model) LAST <CR>

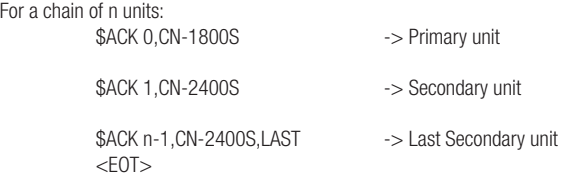

#### 5.10 **HELP**

5.10.2

Creates a list of all available commands. No sequencer argument is used.

5.10.1 Query: ?HELP<CR>

Example: ?HELP<CR> (get a list of all commands)

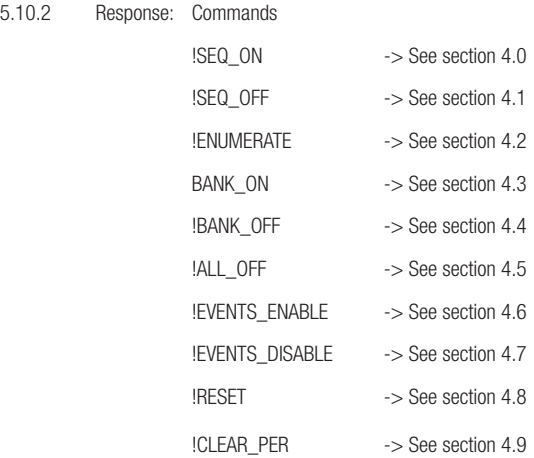

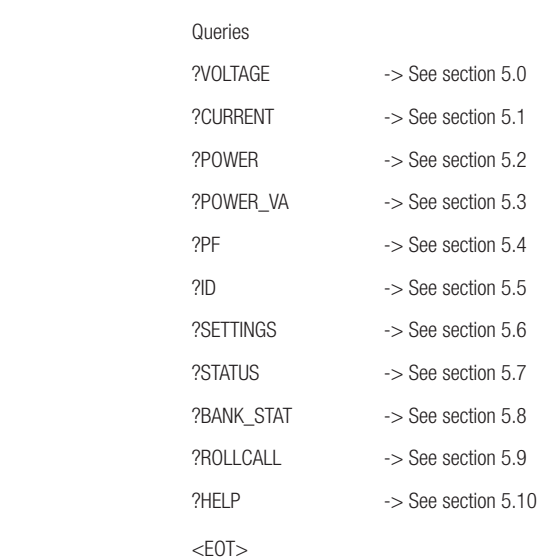

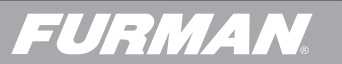